### **SISTEM INFORMASI INVENTARIK BARANG DAN PENDATAAN ASSET BERBASIS WEB PADA PT. HASNUR RIUNG SINERGI SITE BUMI RANTAU ENERGI**

Muhammad Rizkian Noor<sup>1</sup>,M. Edya Rosadi<sup>2</sup>,Budi Ramadhani<sup>3</sup> 1)Teknik Informatika, 55201,FTI Universitas Islam Kalimantan MAB Banjarmasin, NPM 19630667 2)Teknik Informatika, 55201, FTI Universitas Islam Kalimantan MAB Banjarmasin, NIDN. 1104039101 3)Teknik Informatika, 55201,FTI Universitas Islam Kalimantan MAB Banjarmasin, NIK. 061606937 Email:rizkiannoor12@gmail.com/HP.085753259806

### **ABSTRAK**

Proses Inventaris Barang pada Perusahaan PT.HASNUR RIUNG SINERGI site BUMI RANTAU ENERGI Provinsi Kalimantan Selatan masih menggunakan proses manual dimana data-data Inventaris Barang tersebut masih diketik secara berulang, serta susahnya akses pencarian data Inventaris Barang yang terdahulu, sehingga membutuhkan waktu yang lama dalam proses pendataannya. Tujuan pembuatan sistem informasi ini yakni untuk membantu pekerjaan pengelola inventaris dalam mengelola asset serta dapat menampilkan laporan setiap data asset. Metode pengumpulan data yang digunakan adalah metode observasi wawancara dan studi pustaka. Tahapan pembuatan sistem informasi meliputi perancangan model sistem, rancangan basis data, rancangan antarmuka masukan sistem, rancangan antarmuka keluaran sistem, pembuatan kode program dan pengujian jalannya program. Sistem informasi ini dibuat menggunakan bahasa pemrograman PHP dengan menggunakan *framework* Codeigniter dan diolah dengan menggunakan manajemen basis data MySQL. Dalam penelitian ini, sistem informasi berjalan dan berhasil menampilkan antarmuka masukan dan antarmuka keluaran serta menghasilkan laporan sebagaimana yang direncanakan pada tahapan perancangan. Penggunaan metode *waterfall* membuat perancangan sistem menjadi lebih mudah. Hasil dari penelitian ini membuat sistem informasi untuk mengelola data inventaris dan asset menjadi lebih efektif, dan bisa melakukan pencarian data inventaris maupun barang menjadi lebih cepat. Untuk penelitian selanjutnya diharapkan dapat mengembangkan fitur-fitur baru untuk mengelola pelaporan inventaris dan data asset menjadi lebih detail lagi.

*Kata Kunci : Inventaris Barang, MySQL, pengelolaan asset, PHP, sistem informasi*

### *ABSTRACT (10 pt)*

*The Goods Inventory Process at the Company PT.HASNUR RIUNG SINERGI site BUMI RANTAU ENERGI South Kalimantan Province still uses a manual process where the Goods Inventory data is still typed repeatedly, and it is difficult to access previous Goods Inventory data, so it takes a long time in the process the data collection. The aim of creating this information system is to assist inventory managers in managing assets and to be able to display reports for each asset data. The data collection methods used were interview observation and literature study methods. The stages of creating an information system include system model design, database design, system input interface design, system output interface design, program code creation and program running testing. This information system was created using the PHP programming language using the Codeigniter framework and processed using MySQL database management. In this research, the information system runs and successfully displays the input interface and output interface and produces reports as planned at the design stage. Using the waterfall method makes system design easier. The results of this research make the information system for managing inventory and asset data more effective, and can search for inventory data and goods more quickly. It is hoped that further research will develop new features to manage inventory reporting and asset data in more detail.*

*Keywords: Inventory Process, MySQL, Asset Management, PHP, Operating System*

PT.HASNUR RIUNG SINERGI site BUMI RANTAU ENERGI Provinsi Kalimantan Selatan adalah salah satu anak perusahaan dari Hasnur Group yang bergerak dibidang pertambangan batu bara, yang sekarang memiliki ratusan karyawan, dan mencapai ribuan karyawan untuk keseluruhan site dari PT.HASNUR RIUNG SINERGI.

Demi meningkatkan kualitas dan kelancaran pendataan inventaris barang PT.HASNUR RIUNG SINERGI site BUMI RANTAU ENERGI Provinsi Kalimantan Selatan, maka dibuatlah aplikasi tertentu untuk setiap proses-proses yang terjadi di Perusahaan tersebut, dalam konteks ini proses yang dibuat sistemnya adalah Proses Inventaris Barang.

Proses Inventaris Barang merupakan salah satu cara untuk mendapatkan data Inventaris Barang yang disimpan atau digudangkan oleh orang-orang yang bersangkutan di Perusahaan tersebut. Proses Inventaris Barang pada Perusahaan PT.HASNUR RIUNG SINERGI site BUMI RANTAU ENERGI Provinsi Kalimantan Selatan masih menggunakan proses manual dimana data-data Inventaris Barang tersebut masih diketik secara berulang, serta susahnya akses pencarian data Inventaris Barang yang terdahulu, sehingga membutuhkan waktu yang lama dalam proses pendataannya. Hal ini menyebabkan kinerja pihak petugas dari Perusahaan tersebut tidak efisien. Data Inventaris Barang menjadi hambatan kinerja pihak petugas dalam melakukan pendataan Inventaris Barang sehingga untuk membantu mengatasi masalah tersebut, maka diperlukan suatu aplikasi web Inventaris Barang, membantu dalam pengelolaan data Inventaris Barang pada Perusahaan tersebut, sehingga proses pendataan Inventaris Barang dapat lebih efektif dan efesien.

Beberapa penelitian yang telah dilakukan terkait pengelolaan arsip diantaranya adalah penelitian dengan judul "Implementasi Sistem Informasi Inventaris Barang pada PT.PLN (Persero) Palembang" ( Nurul, Huda, Rahayu, dan Amalia, 2022 ) dan "Aplikasi Inventaris Barang Pada Mts Nurul Islam Dumai Menggunakan Php Dan Mysql" ( Muhammad Saed Novendri, Ade Saputra, dan Chandra Eri Firman, 2019 ).

Berdasarkan latar belakang tersebut, penulis tertarik untuk membangun Sistem Informasi Inventaris Barang Dan Pendataan Aset Berbasis Web Pada PT. Hasnur Riung Sinergi site Bumi Rantau Energi. Sistem ini diharapkan dapat menyediakan informasi perkembangan proyek yang dapat diakses melalui web.

#### **METODE**

Guna memperlancar proses pembuatan sistem informasi pengelolaan arsip *inaktif*, ada beberapa metode pengumpulan data sebagai berikut :

1. Metode Pengamatan (Observasi)

Dalam penelitian ini penulis mengamati belum adanya sistem informasi yang mendukung kegiatan pengelolaan inventaris yang sistematis sehingga pengelola asset dalam melaksanakan tugasnya tidak maksimal.

2. Metode Wawancara (Interview)

Dalam penelitian ini penulis melakukan wawancara dengan IT Hasnur Riung Sinergi.

3. Studi Pustaka

Dalam penelitian ini studi pustaka dilakukan dengan cara mempelajari dan meneliti berbagai literaturliteratur yang bersumber dari buku-buku, teks, jurnal ilmiah, situs-situs internet dan bacaan-bacaan yang ada kaitannya dengan topik penelitian

### **HASIL DAN PEMBAHASAN**

#### **A. Hasil Aplikasi**

Hasil program aplikasi menampilkan hasil dari aplikasi yang telah dibangun. Menampilkan antar muka masukkan hingga keluaran dari aplikasi.

#### **1. Antarmuka Masukan Sistem**

1) Form Login

Form login adalah akses untuk masuk ke menu utama pada aplikasi. Login saat ini diperlukan karena ini adalah salah satu sistem keamanan.

- 2) Menu Dashboard Menu dashboard adalah rancangan menu pada aplikasi dimana ringkasan informasi dalam sistem informasi ditampilkan.
- 3) Form Input Data Kategori

Form input data ini merupakan halaman untuk menambahkan data kategori yang nantinya akan tersimpan di sistem, dan data ini bisa di edit dan dihapus.

4) Form Kelola Data Jenis Form input data ini merupakan halaman untuk menambahkan data jenis yang nantinya akan tersimpan di sistem, dan data ini bisa di edit dan dihapus.

5) Form Input Data Departemen

Form input data ini merupakan halaman untuk menambahkan data departemen yang nantinya akan tersimpan di sistem, dan data ini bisa di edit dan dihapus.

- 6) Form Input Data Distributor Form input data ini merupakan halaman untuk menambahkan data distributor yang nantinya akan tersimpan di sistem, dan data ini bisa di edit dan dihapus.
- 7) Form Input Data Karyawan Form input data ini merupakan halaman untuk menambahkan data karyawan yang nantinya akan tersimpan di sistem, dan data ini bisa di edit dan dihapus.
- 8) Form Input Data Pengguna Form input data ini merupakan halaman untuk menambahkan data pengguna yang nantinya akan tersimpan di sistem, dan data ini bisa di edit dan dihapus.
- 9) Form Input Data Barang

Form input data ini merupakan halaman untuk menambahkan data barang yang nantinya akan tersimpan di sistem, dan data ini bisa di edit dan dihapus.

- 10) Form Input Data Asset Form input data ini merupakan halaman untuk menambahkan data asset yang nantinya akan tersimpan di sistem, dan data ini bisa di edit dan dihapus.
- 11) Form Input Data Transaksi

Form input data ini merupakan halaman untuk menambahkan data transaksi yang nantinya akan tersimpan di sistem, dan data ini bisa di edit dan dihapus.

### **2. Antarmuka Keluaran Sistem**

- 1) Laporan output data Inventaris
	- Laporan output data ini merupakan halaman untuk menampilkan data inventaris..
- 2) Laporan output data Asset

Laporan output data ini merupakan halaman untuk menampilkan data asset..

- 3) Laporan output data Histori Pemindahan
	- Laporan output data ini merupakan halaman untuk menampilkan data histori pemindaan.
- 4) Laporan output data Histori Perbaikan
- Laporan output data ini merupakan halaman untuk menampilkan data histori perbaikan.
- 5) Laporan output data Histori Servis Laporan output data ini merupakan halaman untuk menampilkan data histori servis.
- 6) Laporan output data Status Inventaris
- Laporan output data ini merupakan halaman untuk menampilkan data status inventaris..
- 7) Laporan output data Inventaris Departemen Laporan output data ini merupakan halaman untuk menampilkan data inventaris departemen.
- 8) Laporan output data Label Inventaris/Asset Laporan output data ini merupakan halaman untuk menampilkan data inventaris/asset.
- 9) Laporan output data Rekapitulasi Inventaris/Kategori Laporan output data ini merupakan halaman untuk menampilkan data rekapitulasi inventaris/kategori.

### **3. Pengujian**

1) Rancangan Pengujian Sistem

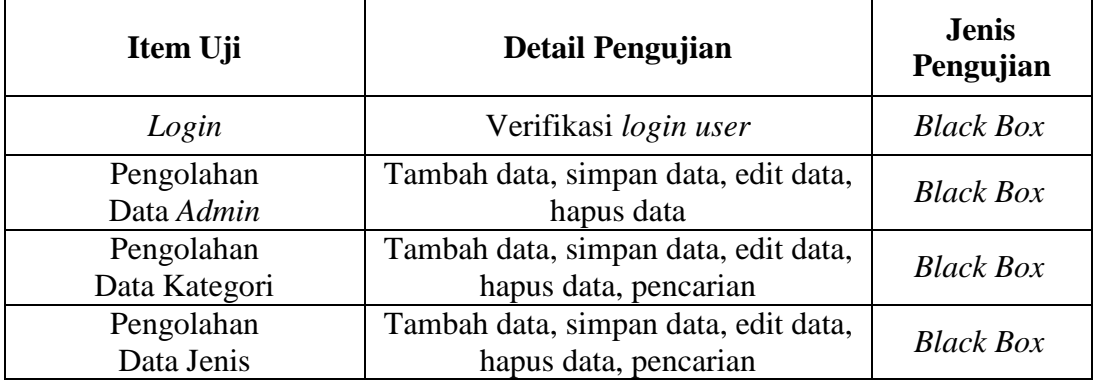

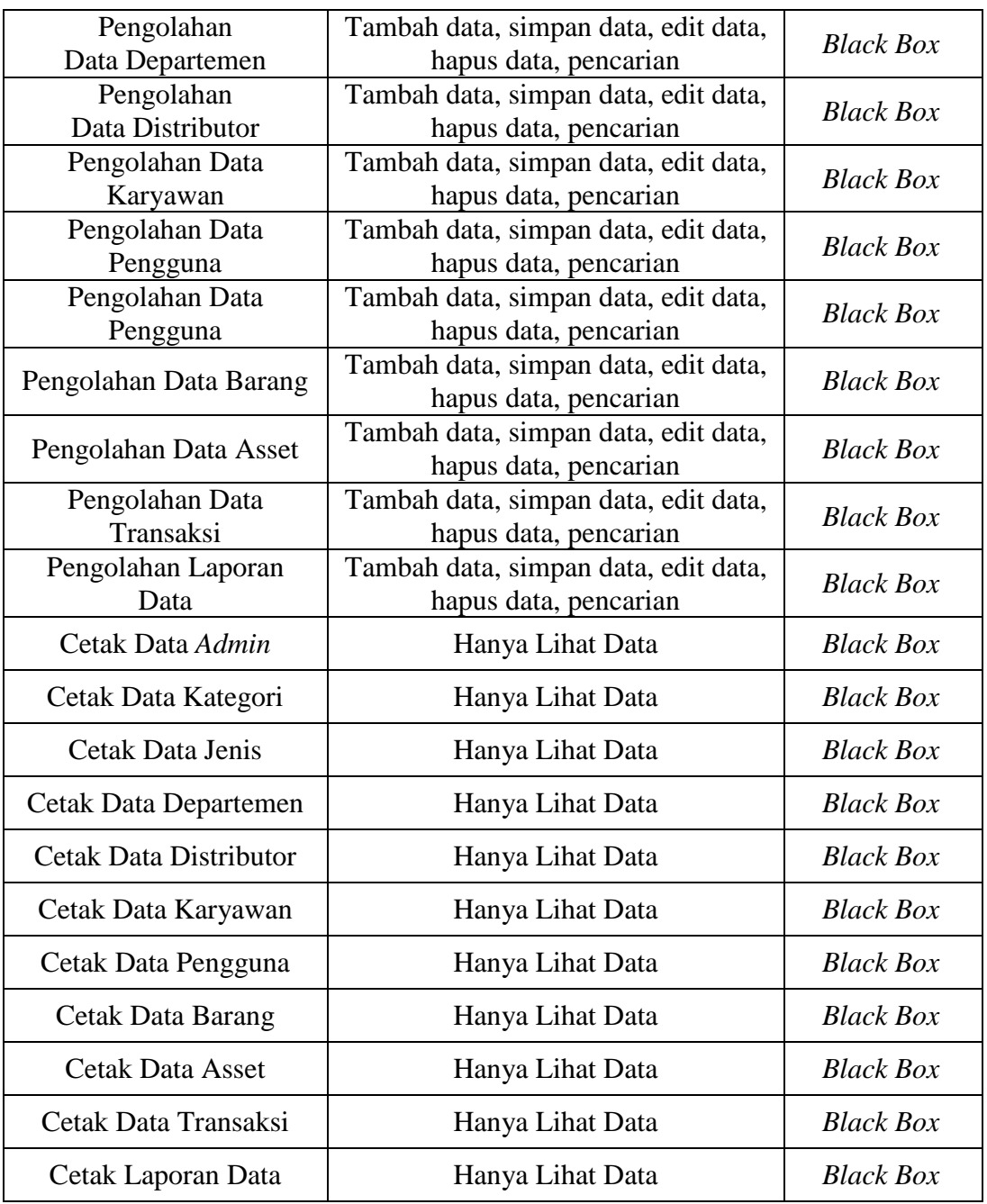

# **2. Kasus dan Hasil Pengujian**

Pengujian Form Login

| Data Masukan                                                         | Yang<br><b>Diharapkan</b>                                                      | Pengamatan                                               | Kesimpulan |
|----------------------------------------------------------------------|--------------------------------------------------------------------------------|----------------------------------------------------------|------------|
| Username:<br>(masukkan username)<br>Password:<br>(masukkan password) | Arahkan<br>kursor<br>input<br>pada<br>dan<br>username<br>input <i>password</i> | Dapat<br>mengisi<br>data login sesuai<br>yang diharapkan | Diterima   |

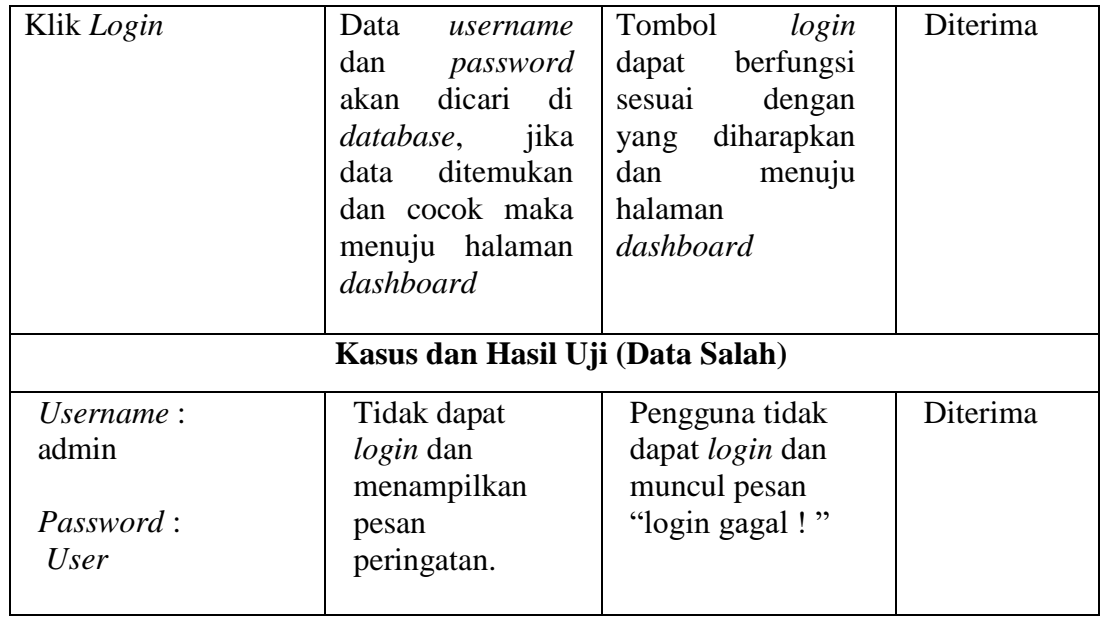

### Pengujian Pengolahan Data Admin

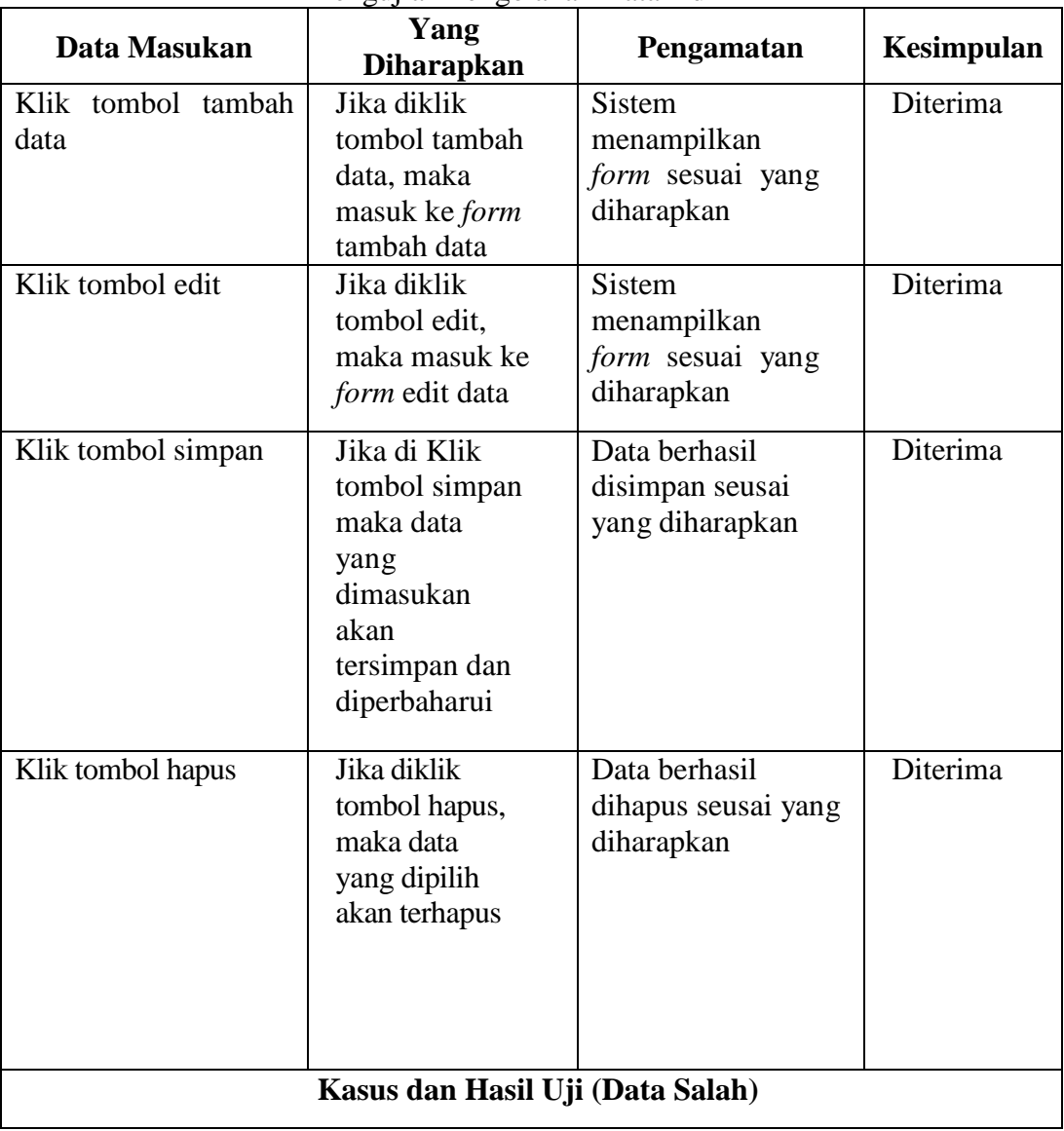

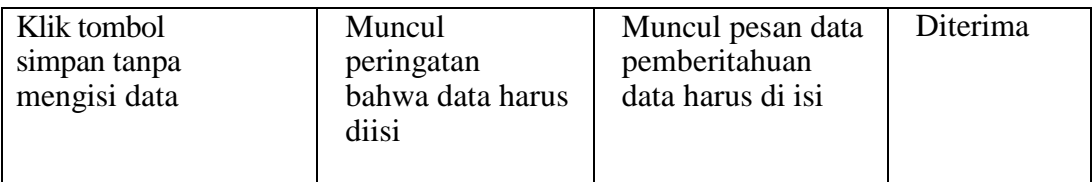

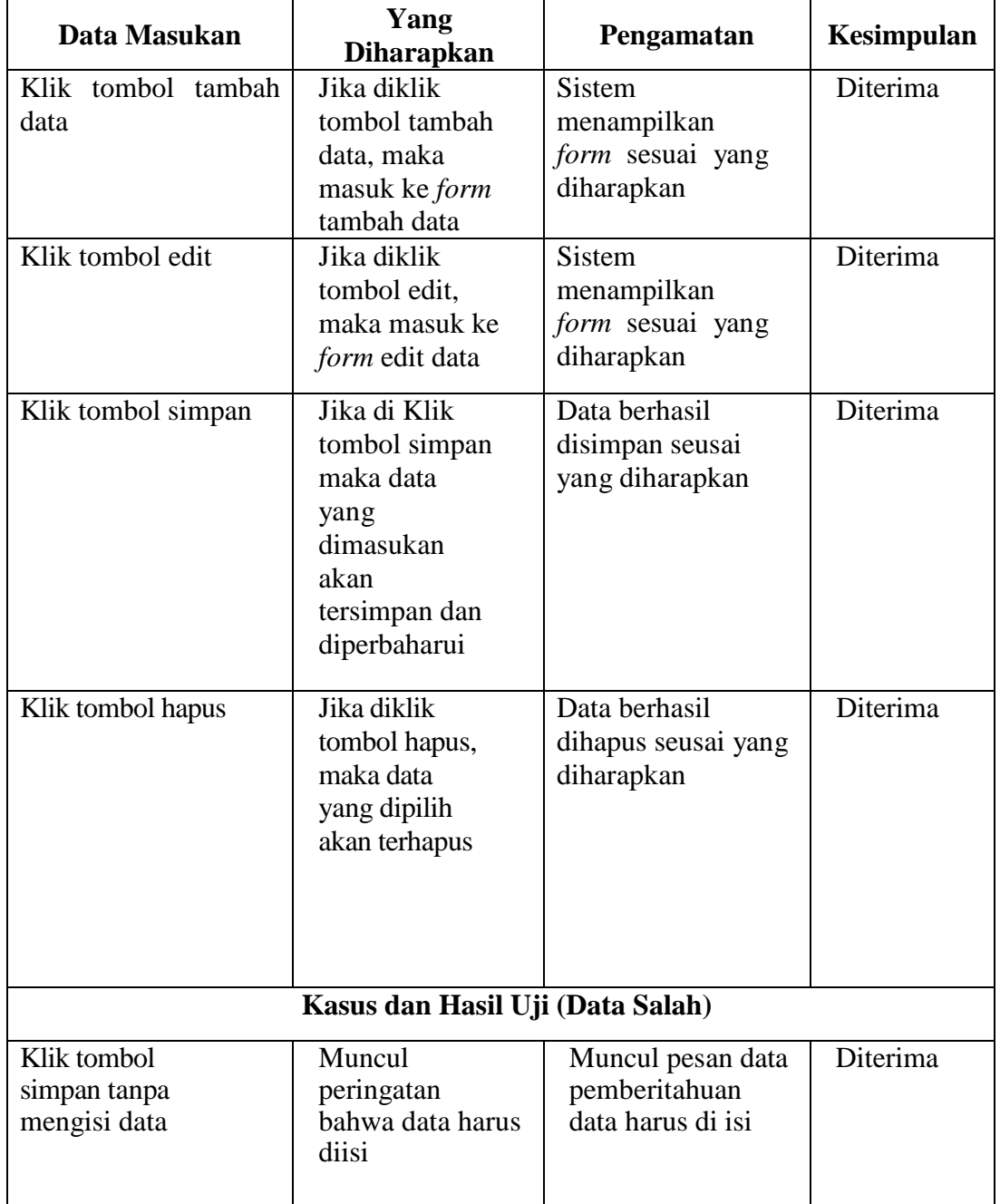

# Pengujian Pengolahan Data Kategori

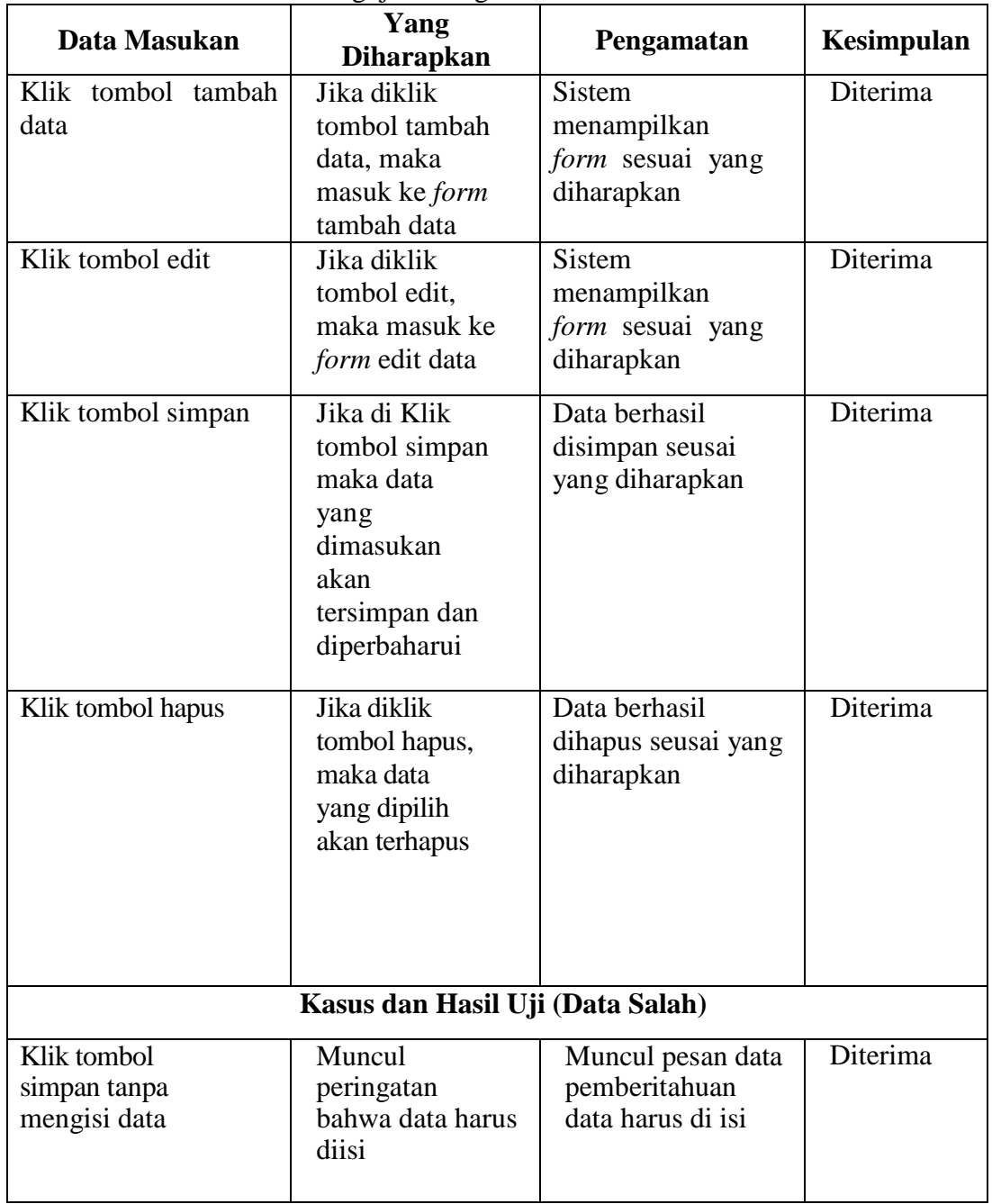

# Pengujian Pengolahan Data Jenis

## Pengujian Pengolahan Data Departemen

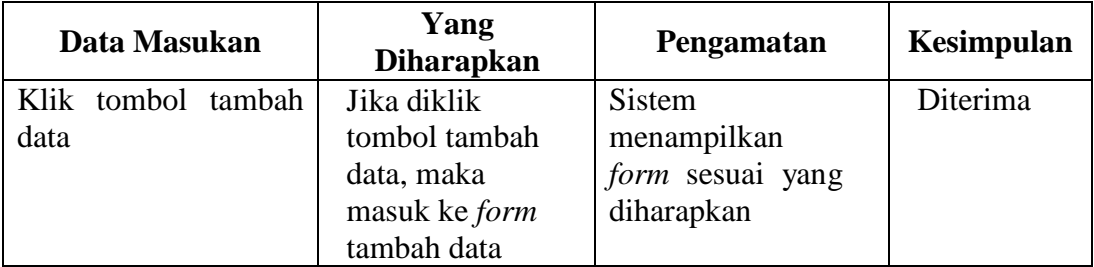

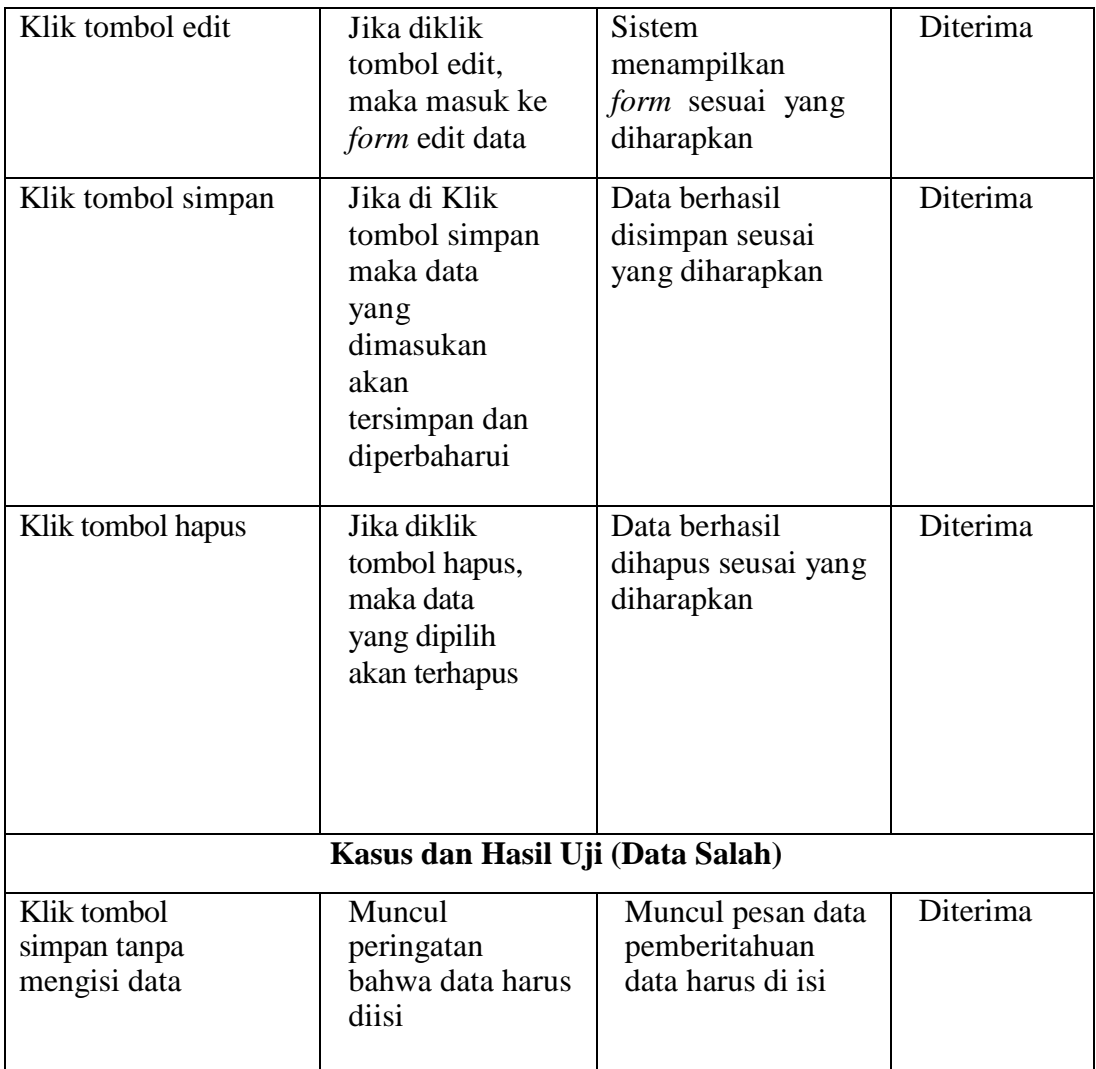

# Pengujian Pengolahan Data Distributor

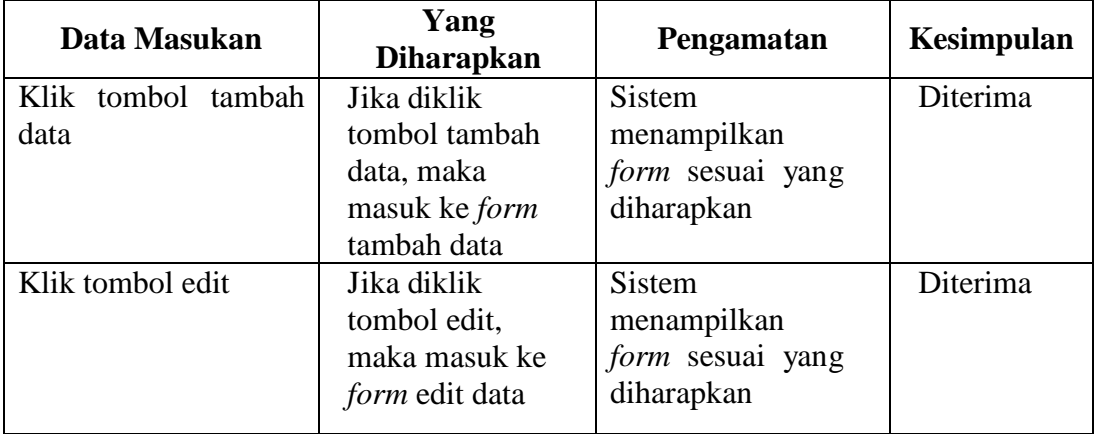

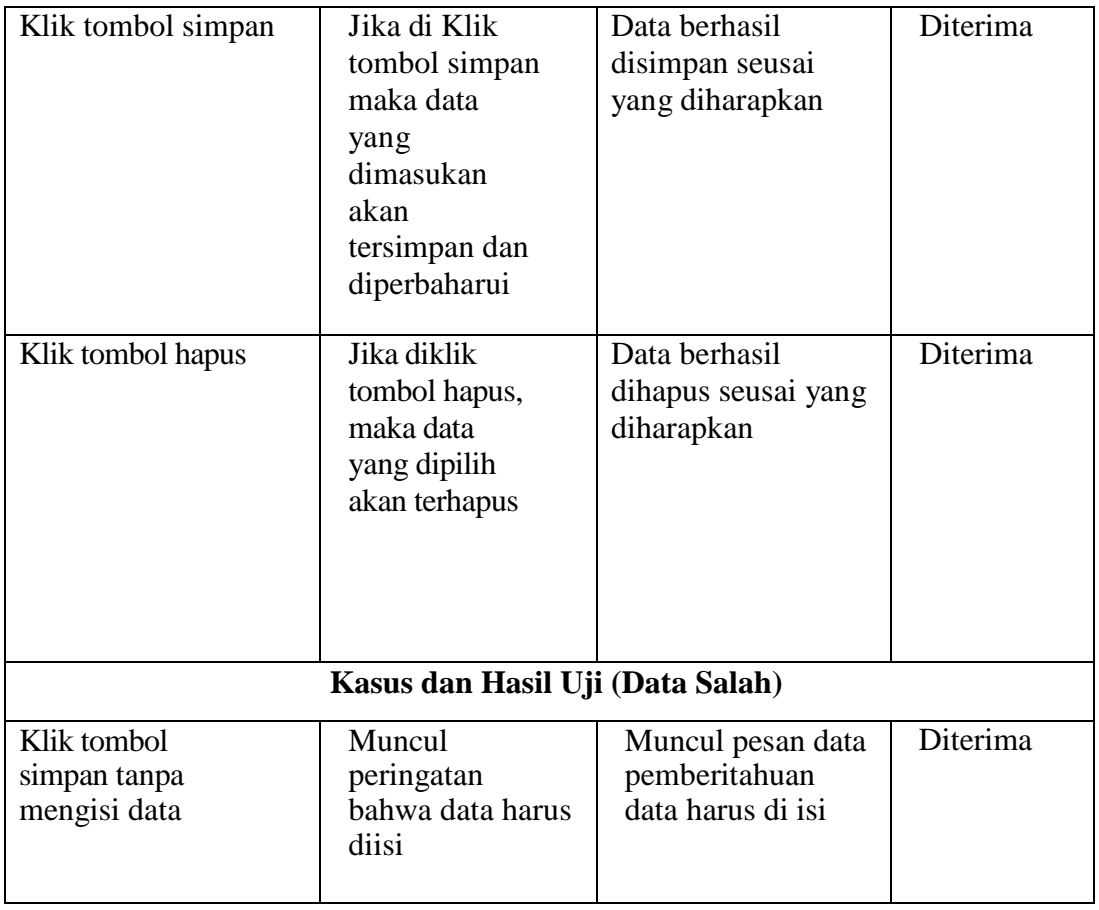

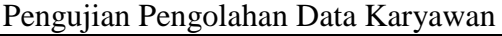

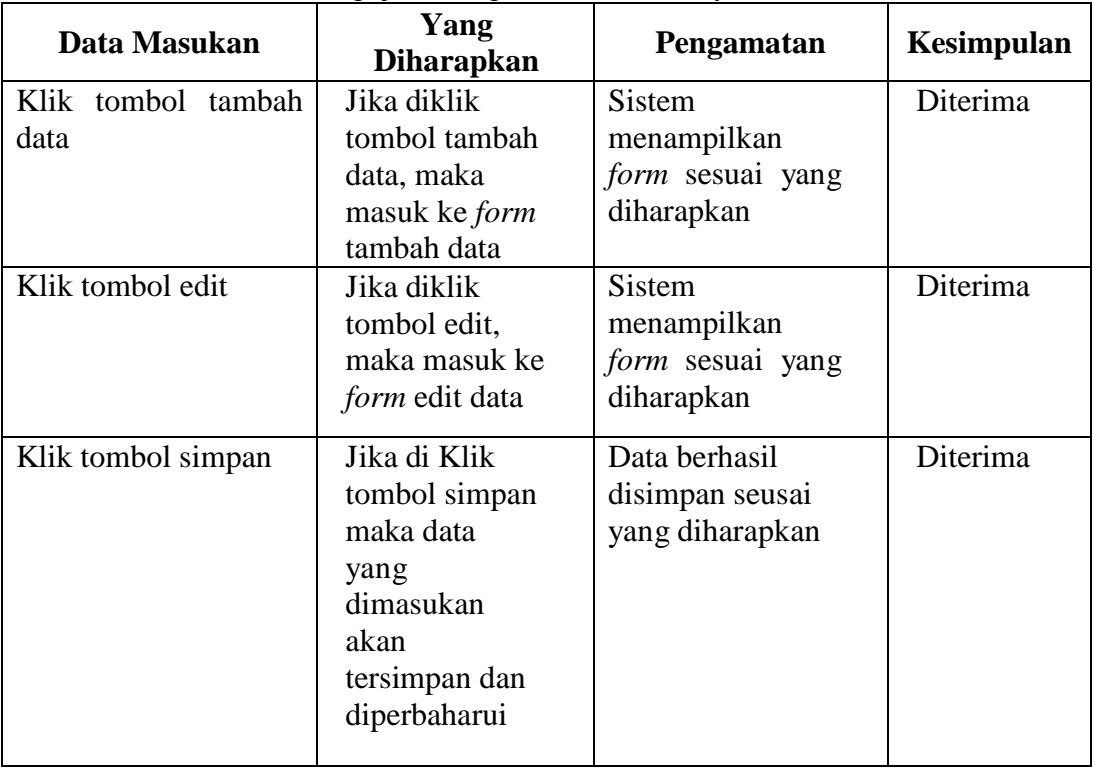

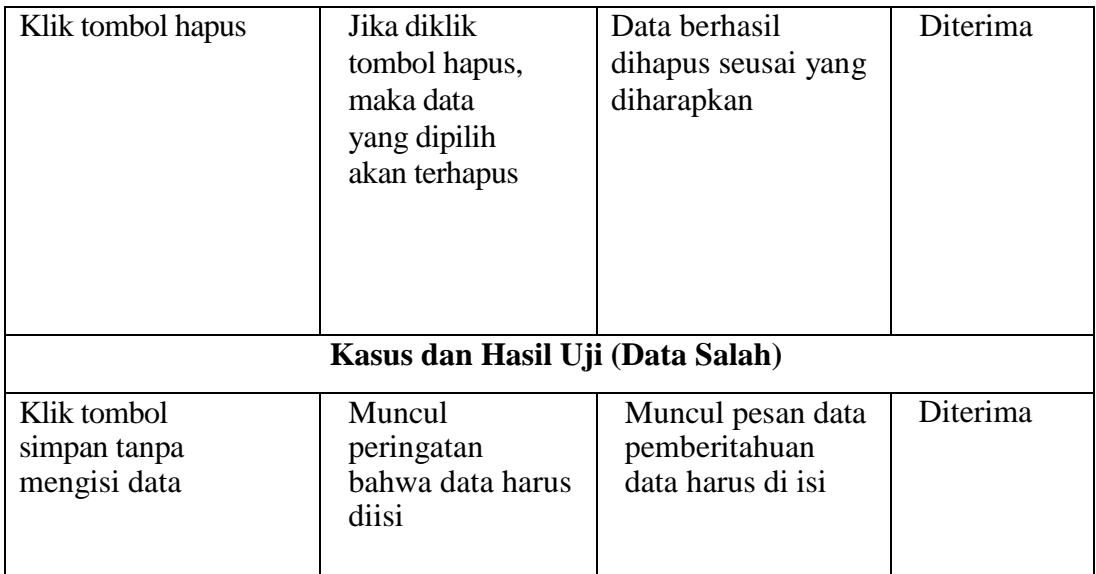

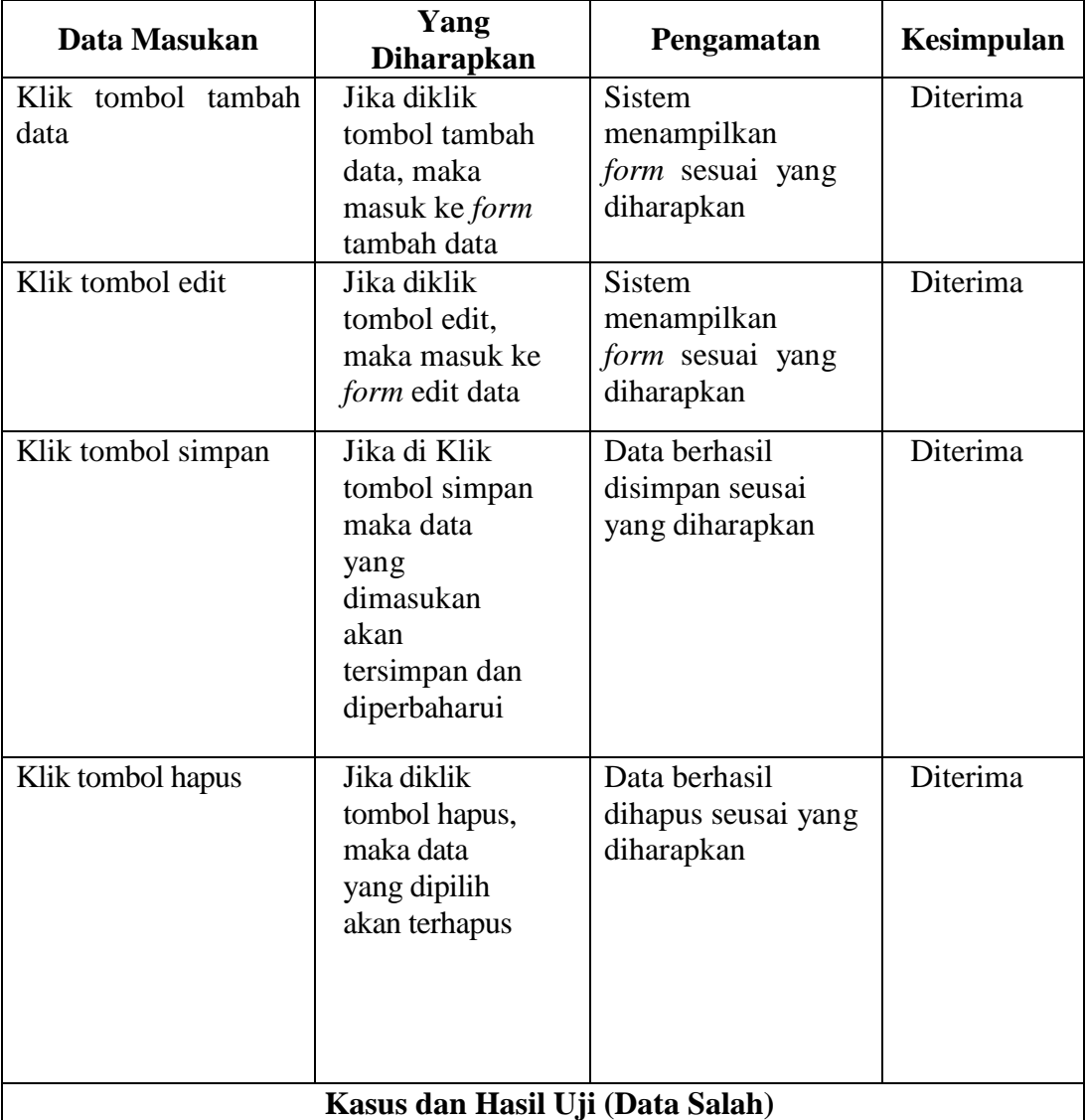

# Pengujian Pengolahan Data Pengguna

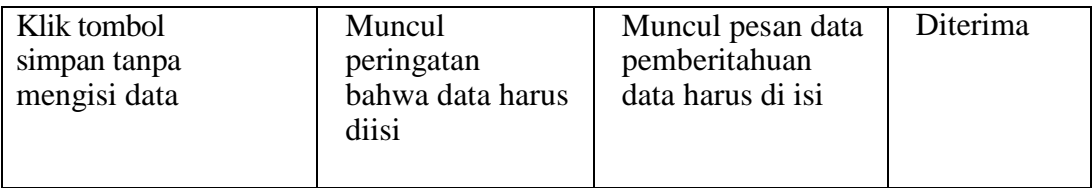

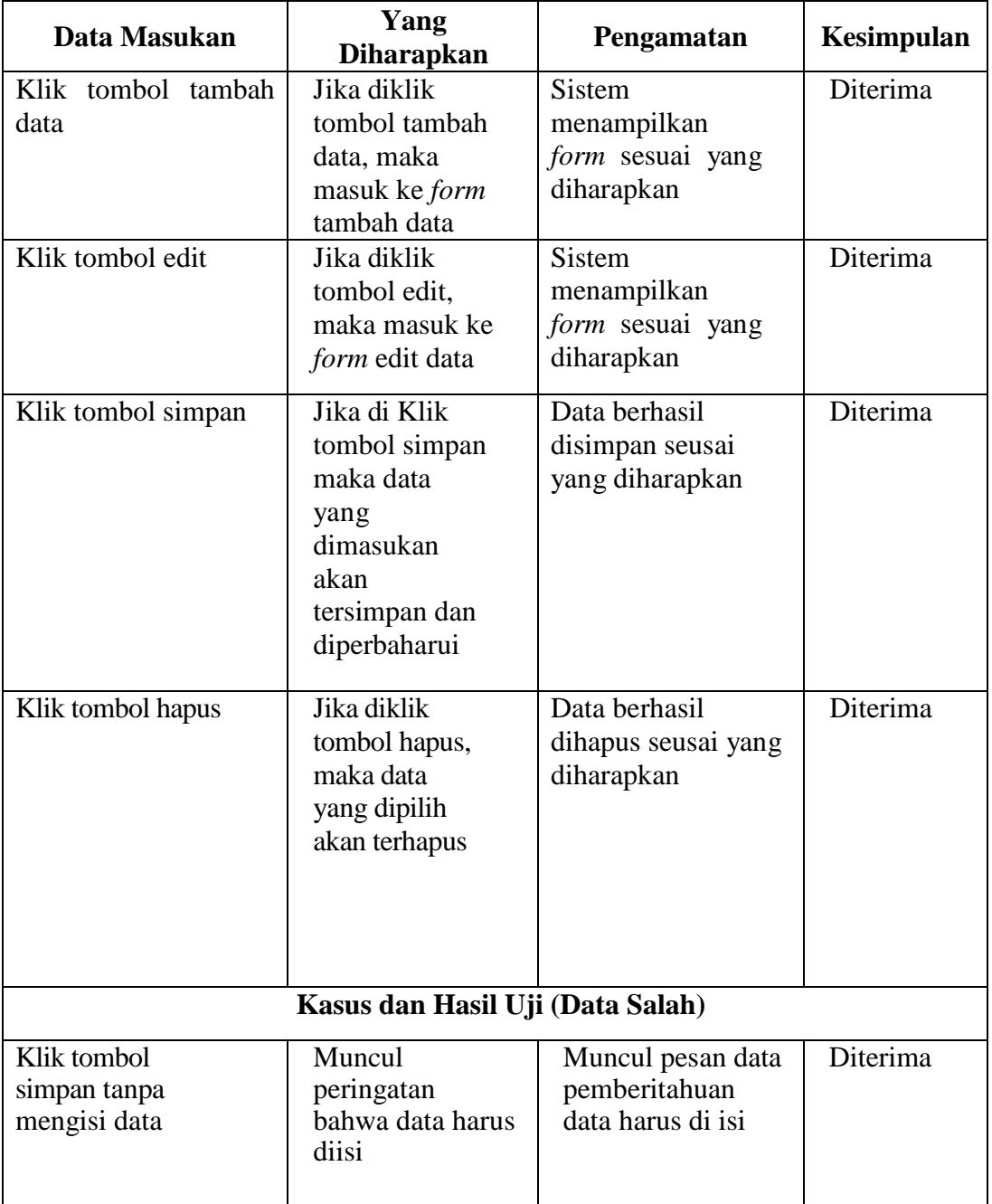

# Pengujian Pengolahan Data Barang

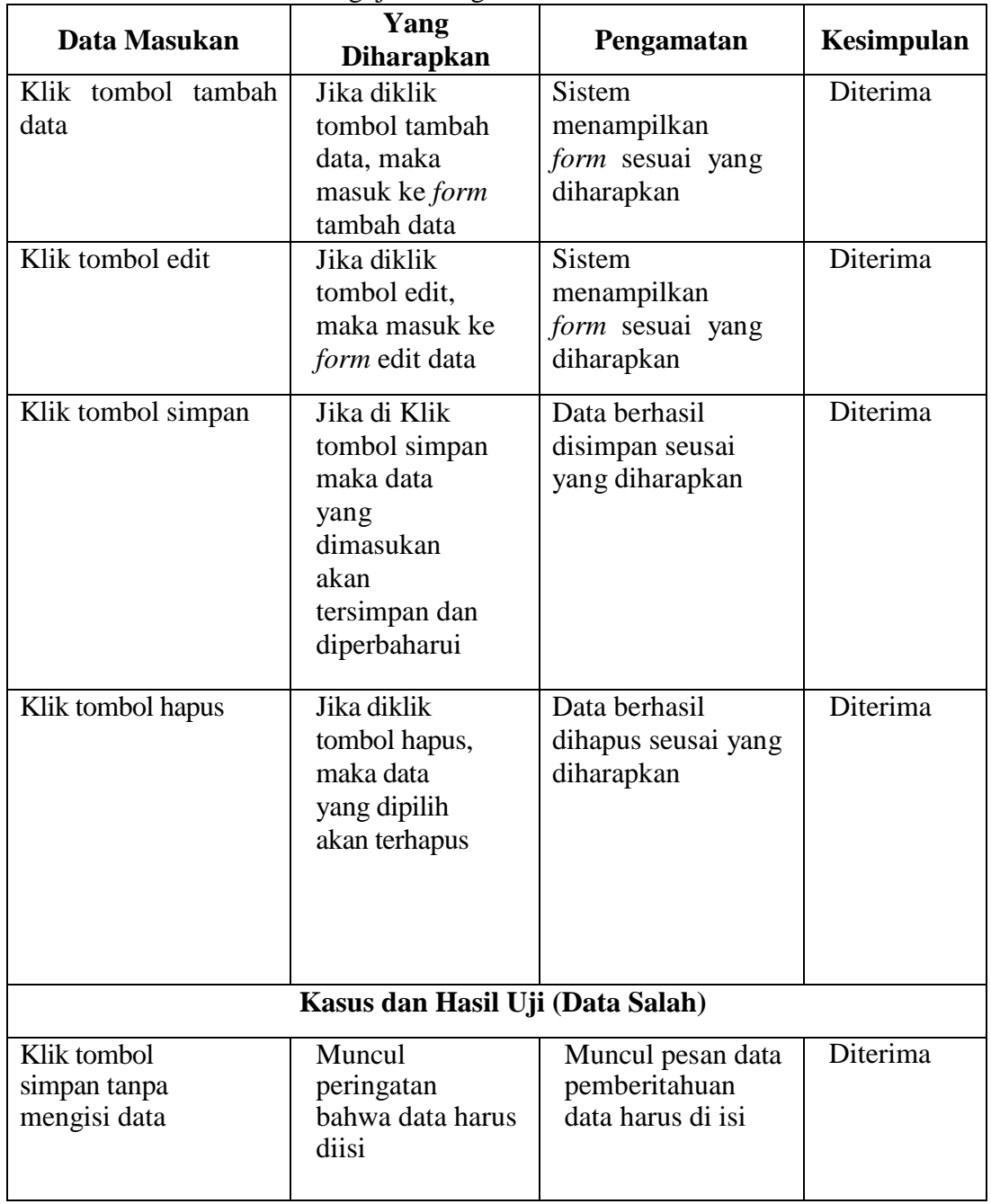

# Pengujian Pengolahan Data Asset

### Pengujian Pengolahan Data Transaksi

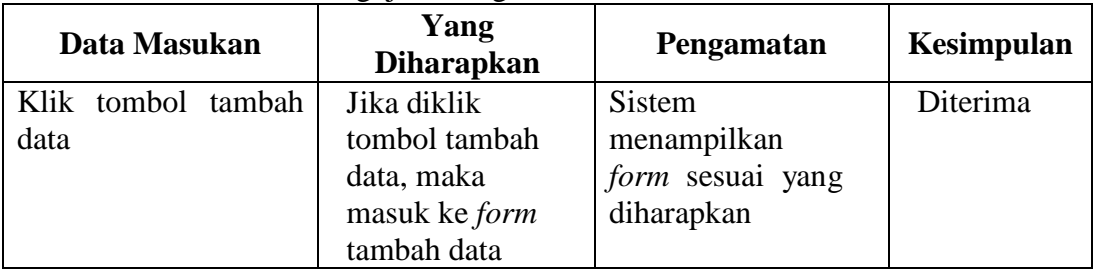

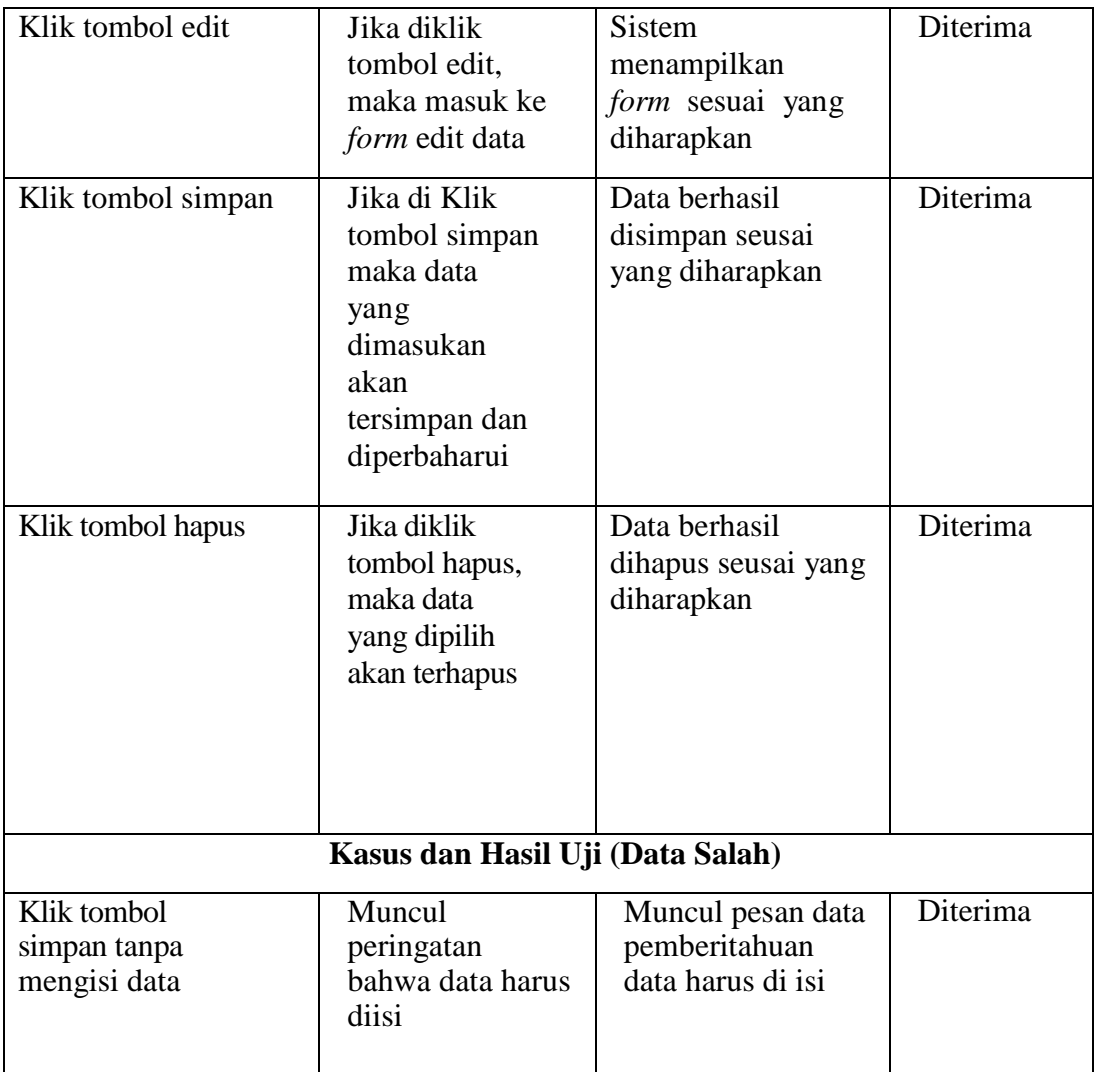

#### **PENUTUP**

Berdasarkan pengujian dan implementasi pembuatan sistem informasi pengelolaan data inventaris barang, didapatkan kesimpulan sebagai berikut:

1. Sistem informasi pengelolaan inventaris barang dan data asset yang telah dirancang berhasil dibuat dan dapat digunakan untuk mendukung pengelolaan inventaris barang dan data asset di PT Hasnur Riung Sinergi site Bumi Rantau Energi.

2. Aplikasi dapat mempermudah pencarian data karena disertai dengan detail asset, bahkan dengan nomor asset dan karyawan penanggung jawab yang tertera pada sistem.

3. Aplikasi dapat mempermudah pengelolaan data dan secara otomatis aplikasi akan memilah data sesuai departemen dan periode yang diinput.

4. Aplikasi dapat mempermudah atasan dalam pemantauan kegiatan pengelolaan ineventaris dan data asset.

#### **REFERENSI**

Abang, W. S. (2018). Rancang Bangun Aplikasi Media Pembelajaran Tes CPNS.

Semarang.

anri.go.id. (t.thn.). *Arsip Dinamis*. Dipetik Juli 5, 2020, dari anri.go.id: https://anri.go.id/sekitar-arsip/arsipdinamis

Arief, M. R. (2011). *Pemrograman Web Dinamis Menggunakan Php dan Mysql.*

Yogyakarta: Andi.

- Bambang, S. (2015). Evaluasi Faktor Keberhasilan Aplikasi Pemantauan Pelaksanaan Program dan Kegiatan. Surabaya.
- Basri, & Devitra, J. (2017). *Analisis Dan Perancangan Sistem Informasi Pengelolaan Arsip Berbasis Web (Studi Kasus: Pada Komisi Pemilihan Umum (KPU) Kabupaten Tebo).* Jambi: STIKOM Dinamika Bangsa Jambi .
- BPKAD Kabupaten Tanah Bumbu. (t.thn.). *Struktur Organisasi*. Dipetik Juli 9, 2020, dari http://bpkad.tanahbumbukab.go.id: http://bpkad.tanahbumbukab.go.id/struktur-organisasi/
- Erdi, R. (2015). Aplikasi Sistem Informasi Monitoring Kegiatan Mahasiswa Berbasis Web dan Android Client. Surabaya: Monitoring Kegiatan Berbasis Web.
- Cloud Hosting Indonesia. (2017, Agustus 4). *Mengenal Apa itu Framework Codeigniter*. Dipetik Juli 9, 2020, dari https://idcloudhost.com: https://idcloudhost.com/panduan/mengenal-apa-itu-frameworkcodeigniter/
- Darma, S, J., & A, S. (2009). *Buku Pintar Menguasai Internet.* Jakarta: Media Kita.
- Fakultas Teknologi Informasi. (2020). *Buku Pedoman Proposal dan Skripsi Versi 5.1.* Banjarmasin: Fakultas Teknologi Informasi Universitas Islam Kalimantan Muhammad Arsyad Al Banjari.
- Google Maps. (t.thn.). *Google Maps*. Dipetik Juli 9, 2020, dari https://www.google.com: https://www.google.com/maps/search/bpkad/@-3.4833021,115.9460526,17.27z
- Habibi, R., & Aprilian, R. (2019). *Tutorial dan Penjelasan Aplikasi e-office Berbasis Web Menggunakan Metode RAD.* Bandung: Kreatif Industri Nusantara.
- Hadi Syahputra, S. M., Firdaus, S. M., & Irfan. (2017). *Pembangunan Sistem Informasi Kearsipan Berbasis Web di Sekolah Menengah Kejuruan Negeri 6 Padang dengan Menggunakan PHP dan MySQL.* Padang: Universitas Putra Indonesia YPTK Padang.
- Handoko, T. H. (2003). *Pengantar Manajemen.* Yogyakarta: BPFE.
- Henry C, Lucas Jr. (1993). *Analisis Desain dan Implementasi Sistem Informasi.* Jakarta: PT. Erlangga.
- Jogiyanto HM. (1999). *Analisis dan Desain Sistem Informasi : Pendekatan Terstruktur Teori dan Praktik Aplikasi Bisnis.* Yogyakarta: Andi.
- Jogiyanto HM. (2005). *Analisis dan Desain Sistem Informasi : Pendekatan Terstruktur Teori dan Praktik Aplikasi Bisnis.* Yogyakarta: Andi.
- Keputusan Bupati Tanah Bumbu. (2017). *Keputusan Bupati Tanah Bumbu Nomor 20 Tahun 2017 tentang Tugas Fungsi Uraian Tugas dan Tata Kerja Unsur-Unsur Organisasi Badan Pengelolaan Keuangan dan Aset Daerah.* Tanah Bumbu: Sekretariat Daerah.
- Laudon, K. C., & Laudon, J. (2012). *Management Information Systems (Managing The Digital Firm).* United State of America: Pearson Education Inc.
- Manullang, M. (2012). *Manajemen Sumber Daya Manusia.* Jakarta: Ghalia Indonesia.
- Masita, Gunawan, A., & Hirman. (2015). *Pengembangan Model Pengelolaan Arsip (Surat) dan Dokumen Pemerintah Berbasis Web pada Kantor Pemerintah Kabupaten Sidrap Provinsi Sulawesi Selatan.* Makassar: Politeknik Negeri Ujung Pandang.
- Nugroho, A. (2006). *E-commerce.* Bandung: Informatika Bandung.
- Nurmalina, R. (2017). Perencanaan dan Pengembangan Aplikasi Absensi Mahasiswa Menggunakan Smart Card. Depok.
- Peraturan Bupati Tanah Bumbu. (2017). *Peraturan Bupati Nomor 4 Tentang Penyelenggaraan Kearsipan.* Tanah Bumbu: Sekretariat Daerah.
- Peraturan Kepala Arsip Nasional Republik Indonesia. (2016). *Peraturan Kepala Arsip Nasional Republik Indonesia Nomor 37 Tahun 2016 tentang Pedoman Penyusunan Arsip.* Jakarta: Kementerian Hukum dan Hak Asasi Manusia.

Raharjo, B. (2018). *Belajar Otodidak Framework Codeigniter.* Bandung: Informatika.

Republik Indonesia. (2009). *Undang-Undang Nomor 43 Tahun 2009.* Jakarta: Sekretariat Negara.

Sommerville, I. (2007). *Software Engineering Eighth Edition.* Essex: Addison-Wesley.

Tarmizi, H. (2017). Pengertian Sublime Text Dan Tata Cara Penggunaannya. Semarang.